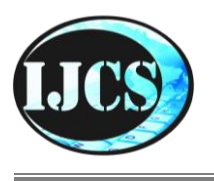

# **Indonesian Journal of Computer Science**

ISSN 2549-7286 (*online*) Jln. Khatib Sulaiman Dalam No. 1, Padang, Indonesia Website: ijcs.stmikindonesia.ac.id | E-mail: [ijcs@stmikindonesia.ac.id](mailto:ijcs@stmikindonesia.ac.id)

#### **Sales Analysis on Garment Industry with Datawarehouse Star Schema and ETL Implementation**

#### **Dasmond Tan1, Jansen Wiratama2\* , Santo Fernandi Wijaya<sup>3</sup>**

dasmond.tan@student.umn.ac.id, jansen.wiratama@umn.ac.id, santo.fernandi@umn.ac.id Universitas Multimedia Nusantara, Jakarta, Indonesia

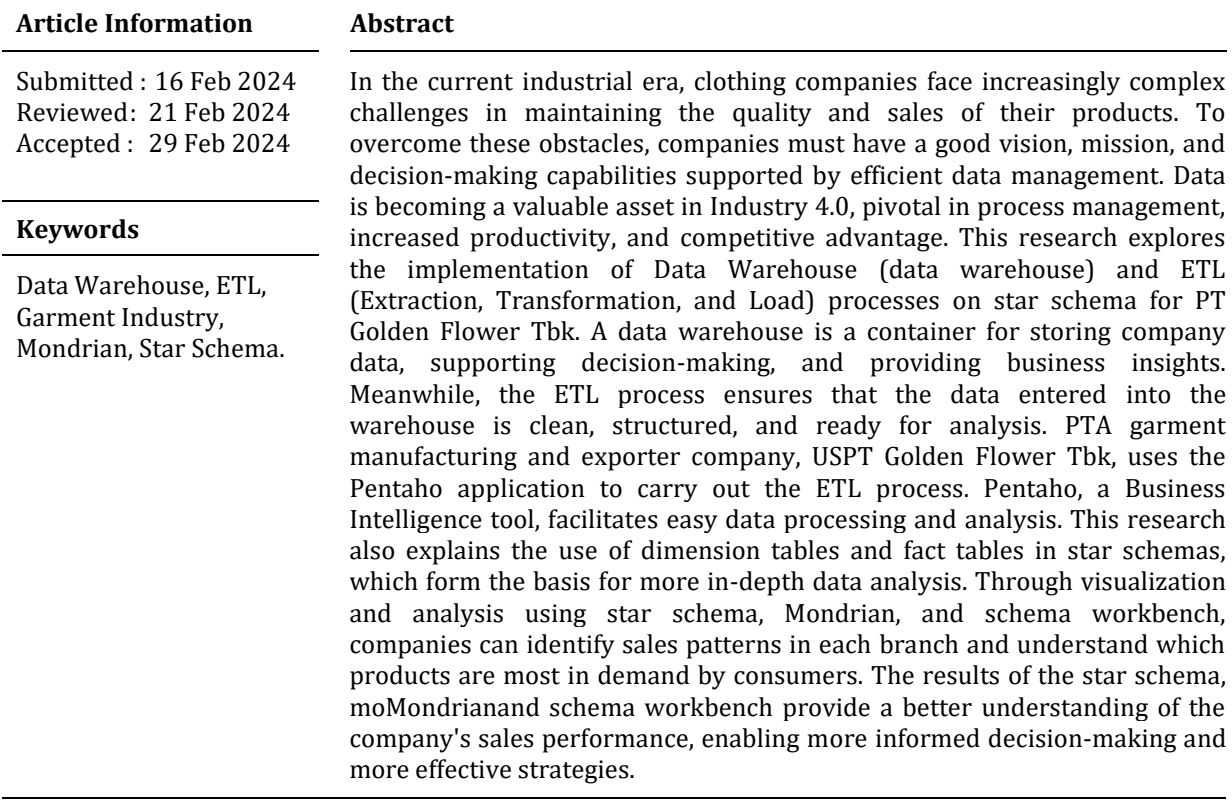

### **A. Introduction**

Nowadays, obstacles in industry are increasingly complex due to the significant competition between sectors, especially the garment or clothing industry. It is vital for the clothing industry always to maintain the quality of its clothes and sales. Therefore, a good and correct vision and mission are needed for the industry or company to achieve targets. Apart from that, there is something that is no less important for the industry in making decisions and achieving its targets, namely data. Because data is a valuable asset in Industry 4.0, with significant applications in process management, increasing productivity, and competitive advantage [1][2]. Data can help the clothing industry encourage sustainable practices and innovation [3]. This can be achieved through data to understand consumer behavior and preferences and design new products and processes.

PT Golden Flower Tbk is a well-known company manufacturing and exporting garments in Indonesia. This company is widely known for the excellent quality of its products, ranging from men's clothing, women's clothing, women's blouses, men's shirts, and others. This company was founded in 1980 and is also the complete shopping solution for clothing production, incredibly casual and formal clothing for men and women, with a total production capacity of around 8.5 million pieces per year. As a leading company, it is undoubtedly supported by professional human resources and sophisticated garment technology. PT Golden Flower also has a lot of employees, with a total of around 3500 people, and 8 production facilities are located in bonded zones. With the scale of a company being so large, it certainly has a lot of data that must be processed, so the company must have a system that can support large-scale data processing, namely a data warehouse.

A data warehouse collects subject-oriented, integrated, time-variant, and non-volatile data to support management decision-making [4]. Data warehouses are also significant for storing company data, assisting decision-making, providing business insights, and turning data from supporting activities into assessment assistance capabilities [5]. Implementing a data warehouse into PT Golden Flower can help increase the visibility of sales orders throughout their life cycle, assisting decision-making in various areas of the supply chain [6].

Before the data enters the warehouse, it will be processed by extracting, transforming, and loading. This process is known as the ETL process or extract, transform, and load, which is the process of loading data from source to destination, often carried out at night to ensure high data availability and accuracy [7]. The ETL process also aims to collect data from various sources, process it, and store it in an integrated data store for a data warehousing environment [8]. PT Golden Flower can use ETL through the Pentaho application. This application can make it easier for companies to view and process data stored in the database and make decision-making easier [9].

Pentaho application is the best Business Intelligence tool for Marketing, Transportation, and Financial services, offering the best data processing performance among other tools [10]. This Pentaho application helps analyze and display good or structured data, multidimensional analysis of non-relational data, and data visualization [11]. With Pentaho, companies can gain insight from data that has been processed or is correct [12]. This research will focused on the implementation of Dataewarehouse and ETL with Pentaho Data Integration (PDI) application for Sales Analysis on PT Golden Flower.

### **B. Research Method**

A dimension table is a matrix with rows and columns used to organize and find the location of data regarding two parameters [13]. Dimension tables also usually only contain when, where, what, etc. Apart from that, the dimension table also explains the entity of a business or the work of an enterprise [14]. In general, dimension tables have descriptive data, which usually rarely changes [14]. Here, there are two dimension tables: a product dimension table or product dimensions and branch or branch dimensions, which will be used in the fact table to solve problems.

The fact table is the central table in the star schema of the data warehouse. These fact tables store quantitative information for analysis and are often denormalized. Fact tables usually work with dimension tables. The fact table holds the data to be analyzed, and the dimension table stores data about how to analyze the data in the fact table. So, a fact table consists of two types of columns. Foreign vital columns allow joining with dimension tables, and measure columns contain the analyzed data. Here, the fact table is needed to solve the problem of searching for the highest sales and products most in demand by consumers at PT Golden Flower Tbk.

Star Schema is a structure in a database that has been optimized and is used for data warehouses with one fact table that stores measurable transactional data and one or more dimension tables that hold data attributes. Star schema is an excellent choice because it is easier to understand with a simpler model; it can make it easier to find content because it is straightforward by looking at it step by step. Having a star schema can also make solving problems more accessible, such as wanting to see orders from each branch of PT Golden Flower.

# **C. Result and Discussion**

The Pentaho application is used to carry out the ETL process on PT Golden Flower Tbk data. First, the extraction process will be carried out, namely extracting/copying data using the input table on Pentaho. Then, proceed with data transformation by sorting the data using sort values and displaying the desired columns using select values.

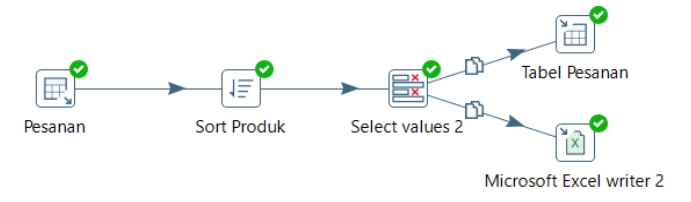

*Fig 1.* Order Transformation

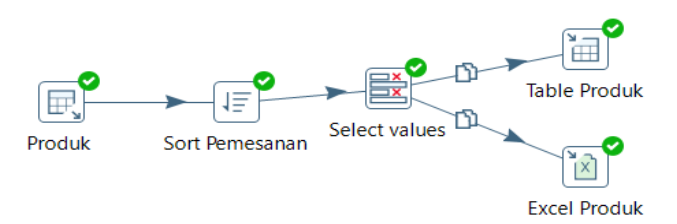

**Fig 2.** Product Transformation

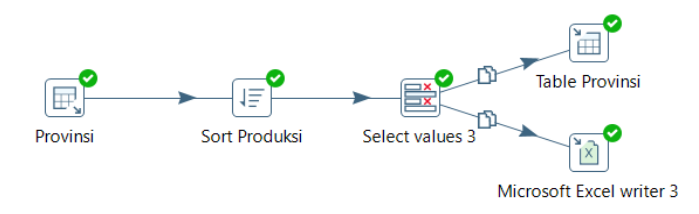

**Fig 3.** Province Transformation

From Figure 1 above, we can see that in the orders table, the transformation process is carried out by sorting and selecting order data values, loading them into the database, and loading the data into Excel. Then, in Figure 2 above, we can see that in the product table, the transformation process is carried out by sorting and selecting product data values, loading them into the database, and packing the data into Excel. From Figure 3 above, it can be seen that in the province table, the transformation process is carried out by sorting and selecting province data values, loading them into the database, and loading the data into Excel.

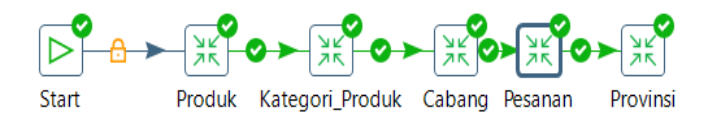

**Fig 4.** Job from all transformation

After these transformations are made, the data will be continued to the job where all the data will be entered into the same Excel to make it easier to see the data that has been ETL. Figure 4 shows the job of all transformations, where the data will be entered into Excel when executed. Furthermore, Figure 5 below is the result of the database loaded from the transformation process, namely the order master database.

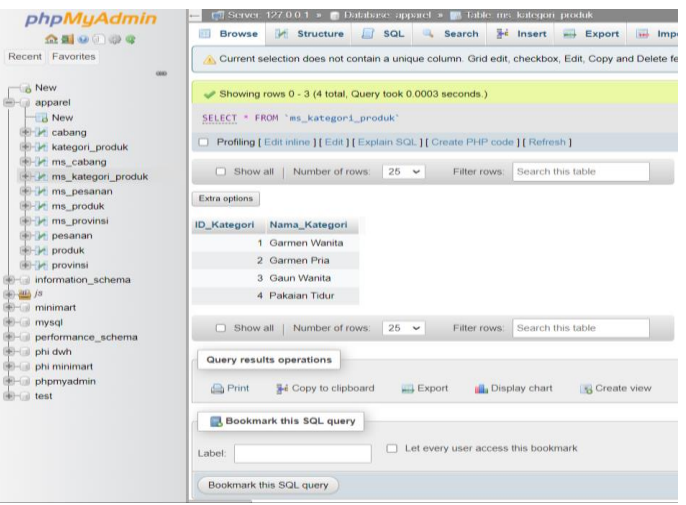

#### **Fig 5.** Database from master category product

| phpMyAdmin                                   |                  | Server 127 0 0 1 > Balabase apparet > B Eable ms produk                                                         |        |                   |             |                       |                                                                                                    |                      |        |                 |  |  |  |
|----------------------------------------------|------------------|----------------------------------------------------------------------------------------------------|--------|-------------------|-------------|-----------------------|----------------------------------------------------------------------------------------------------|----------------------|--------|-----------------|--|--|--|
| 会副自动的者                                       | <b>Browse</b>    | <b>Structure</b>                                                                                                |        | <b>SQL</b><br>Ш   |             | Search                | $\frac{1}{2} insert$                                                                                | $\rightarrow$ Export |        | Impor<br>Jamb - |  |  |  |
| Recent Favorites                             |                  |                                                                                                    |        |                   |             |                       | Current selection does not contain a unique column. Grid edit, checkbox, Edit, Copy and Delete feat |                      |        |                 |  |  |  |
| <b>GET</b>                                   |                  |                                                                                                    |        |                   |             |                       |                                                                                                    |                      |        |                 |  |  |  |
| New<br>apparel                               |                  | Showing rows 0 - 7 (8 total, Query took 0.0005 seconds.)                                                        |        |                   |             |                       |                                                                                                    |                      |        |                 |  |  |  |
| New                                          |                  | SELECT * FROM 'ms produk'<br>Profiling [ Edit inline ] [ Edit ] [ Explain SQL ] [ Create PHP code ] [ Refresh ] |        |                   |             |                       |                                                                                                    |                      |        |                 |  |  |  |
| + in cabang<br>kategori produk               |                  |                                                                                                    |        |                   |             |                       |                                                                                                    |                      |        |                 |  |  |  |
| the int ms cabang<br>+ in ms kategori produk |                  | Show all Number of rows:                                                                                        |        |                   | $25 \times$ | Filter rows:          | Search this table                                                                                   |                      |        |                 |  |  |  |
| * / ms_pesanan<br>in ms produk               | Extra options    |                                                                                                    |        |                   |             |                       |                                                                                                    |                      |        |                 |  |  |  |
| <b>M</b> ms provinsi                         | <b>ID</b> Produk | <b>ID</b> Kategori                                                                                              |        | Nama Produk       |             | Deskripsi             |                                                                                                    |                      | Harga  |                 |  |  |  |
| + in pesanan<br>$++$ produk                  |                  |                                                                                                    |        | 1 Blus Wanita     |             |                       | Blus wanita dengan motif bunga                                                                      |                      | 120000 |                 |  |  |  |
| <b>E Provinsi</b>                            | $\overline{2}$   |                                                                                                    |        | 2 Kemeja Pria     |             |                       | Kemeja pria dengan berbagai desain                                                                  |                      | 110000 |                 |  |  |  |
| information schema                           | 3                |                                                                                                    |        | 2 Kemeja Non-Iron |             | Kemeja pria non-iron  |                                                                                                    |                      | 125000 |                 |  |  |  |
| 画 /s                                         | $\overline{4}$   |                                                                                                    |        | 2 Kemeia kasual   |             | Kemeja pria kasual    |                                                                                                    |                      | 100000 |                 |  |  |  |
| <b>Minimart</b>                              | 5                |                                                                                                    | 1 Rok  |                   |             |                       | Rok wanita berbagai model                                                                           |                      | 90000  |                 |  |  |  |
| <b>Eld</b> mysql<br>performance schema       | 6                |                                                                                                    | 3 Gaun |                   |             | Gaun wanita elegan    |                                                                                                    |                      | 150000 |                 |  |  |  |
| phi dwh<br>$+111$                            | $\overline{7}$   |                                                                                                    |        | 4 Pakaian Tidur   |             | Pakaian tidur wanita. |                                                                                                    |                      | 75000  |                 |  |  |  |
| + phi minimart<br>phpmyadmin                 | 8                |                                                                                                    |        | 2 Kemeja          |             |                       | Kemeja pria berbagai gaya                                                                           |                      | 110000 |                 |  |  |  |
| <b>E-di</b> test                             | Show all         | Number of rows:                                                                                                 |        |                   | $25 \times$ | Filter rows:          | Search this table                                                                                   |                      |        |                 |  |  |  |
|                                              |                  | Query results operations                                                                                        |        |                   |             |                       |                                                                                                    |                      |        |                 |  |  |  |

**Fig 6.** Database from master product

| phpMyAdmin                                               |                               | $\Box$ Server: 127.0.0.1 » $\Box$ Database                           |
|----------------------------------------------------------|-------------------------------|----------------------------------------------------------------------|
| 全国の面部を                                                   | <b>Browse</b><br><b>ITELE</b> | Structure                                                            |
| <b>Recent</b> Favorites<br><b>GRIKO</b>                  |                               | Current selection does not contain a                                 |
| <b>New</b><br>$-$ apparel<br>$\overline{\mathbb{R}}$ New |                               | Showing rows 0 - 7 (8 total, Query to<br>SELECT * FROM 'ms_provinsi' |
| <b>EL Cabang</b><br><b>EEFTH</b> kategori produk         |                               | Profiling [ Edit inline ] [ Edit ] [ Explair                         |
| $H - H$ ms cabang<br><b>EL ms kategori produk</b>        |                               | Show all<br>Number of rows:                                          |
| <b>EE-V</b> ms pesanan<br>$H$ ms produk                  | <b>Extra options</b>          |                                                                      |
| $H - H$ ms provinsi                                      | <b>ID</b> Provinsi            | <b>Nama Provinsi</b>                                                 |
| <b>BELL</b> pesanan<br><b>ELECT</b> produk               |                               | 1 DKI Jakarta                                                        |
| $F - 1$ provinsi                                         |                               | 2 Jawa Timur                                                         |
| information schema                                       |                               | 3 Jawa Barat                                                         |
| <b>JEER IS</b><br>$\blacksquare$ minimart                |                               | 4 DI Yogyakarta                                                      |
| $+$ mysql                                                |                               | Jawa Tengah<br>5.                                                    |
| <b>FEED</b> performance_schema                           |                               | 6 Sumatera Utara                                                     |
| $H =$ phi dwh                                            |                               | 7 Lampung                                                            |
| $E =$ phi minimart                                       |                               | 8 Bali                                                               |
| $F =$ phpmyadmin                                         |                               |                                                                      |
| $++$ test                                                | Show all                      | Number of rows:                                                      |

**Fig 7.** Database from master province

From all the pictures above, a database has been created, where apart from entering Excel, the data is also entered into the database to make it easier for

companies to see the existing data and continue building a star schema. Before joining the star schema, we must create a dimension table containing the attributes of the current data or what is also called a master table. After all the databases shown in Figures 5, 6, and 7 have been successfully loaded, the transformation load will then be generated in the form of a spreadsheet using Excel whose data has been loaded from the transformation that has been created.

| A1             |                             | $\vee$ : $\times \vee f$ x |              | <b>ID</b> Pesanan       |                         |   |   | A1                             |                 |                       | $\vee$   $\times \vee f_x$ ID_Produk |                                    |        |
|----------------|-----------------------------|----------------------------|--------------|-------------------------|-------------------------|---|---|--------------------------------|-----------------|-----------------------|--------------------------------------|------------------------------------|--------|
|                | $\overline{A}$              | B                          | $\mathsf{C}$ | D                       | E                       | F | G |                                | $\mathsf{A}$    | B                     | C                                    | D                                  |        |
|                | ID Pesanan ID Produk Jumlah |                            |              | <b>Tanggal Pesanan</b>  | <b>ID</b> Cabang        |   |   |                                |                 | ID Produk ID Kategori | Nama Produk                          | <b>Deskripsi</b>                   | Harga  |
| $\overline{2}$ | 4                           | Δ                          |              | 5<br>44962              | 4                       |   |   | $\overline{\phantom{a}}$       | 1               |                       | 1 Blus Wanita                        | Blus wanita dengan motif bunga     | 120000 |
|                | 17                          | 1                          |              | 45092<br>5              | $\mathbf{1}$            |   |   | $\overline{3}$                 | $\overline{2}$  |                       | 2 Kemeja Pria                        | Kemeja pria dengan berbagai desain | 110000 |
|                | 12                          | 4                          |              | 6<br>45047              | 4                       |   |   |                                | 3               |                       | 2 Kemeja Non-Iron                    | Kemeja pria non-iron               | 125000 |
|                | 20                          | 4                          |              | 45139<br>6              | 4                       |   |   | 5                              | 4               |                       | 2 Kemeja kasual                      | Kemeja pria kasual                 | 100000 |
|                | $\overline{9}$              | $\mathbf{1}$               |              | $\overline{7}$<br>44990 | $\mathbf{1}$            |   |   | 6                              | 5               |                       | 1 Rok                                | Rok wanita berbagai model          |        |
|                | 24                          | 8                          |              | $\overline{7}$<br>45184 | 8                       |   |   |                                | $6\overline{6}$ |                       | 3 Gaun                               | Gaun wanita elegan                 | 150000 |
|                | 6                           | 6                          |              | 8<br>44972              | 6                       |   |   | 8                              | $\overline{7}$  |                       | 4 Pakaian Tidur                      | Pakaian tidur wanita               |        |
|                | 14                          | 6                          |              | 8<br>45061              | 6                       |   |   | 9                              | 8               |                       | 2 Kemeja                             | Kemeja pria berbagai gaya          | 110000 |
|                | 22                          | 6                          |              | 8<br>45143              | 6                       |   |   | 10                             |                 |                       |                                      |                                    |        |
|                | 10                          | $\overline{2}$             |              | 9<br>45026              | $\overline{\mathbf{2}}$ |   |   | 11                             |                 |                       |                                      |                                    |        |
|                | $\overline{2}$              | $\overline{2}$             | 10           | 44938                   | $\overline{2}$          |   |   | 12                             |                 |                       |                                      |                                    |        |
|                | 8                           | 8                          | 10           | 44988                   | 8                       |   |   | 13                             |                 |                       |                                      |                                    |        |
|                | 18                          | $\overline{2}$             | 10           | 45112                   | $\overline{2}$          |   |   | 14                             |                 |                       |                                      |                                    |        |
|                | 16                          | 8                          | 11           | 45089                   | 8                       |   |   | 15                             |                 |                       |                                      |                                    |        |
|                | 5                           | 5                          | 12           | 44967                   | 5                       |   |   | 16                             |                 |                       |                                      |                                    |        |
|                | 21                          | 5                          | 13           | 45141                   | 5                       |   |   | 17                             |                 |                       |                                      |                                    |        |
|                | 13                          | 5                          | 14           | 45056                   | 5                       |   |   | 18                             |                 |                       |                                      |                                    |        |
|                | 23                          | $\overline{7}$             | 14           | 45179                   | $\overline{7}$          |   |   | 19                             |                 |                       |                                      |                                    |        |
|                | 1                           | $\mathbf{1}$               | 15           | 44936                   | $\mathbf{1}$            |   |   | 20                             |                 |                       |                                      |                                    |        |
|                | 19                          | $\overline{3}$             | 15           | 45117                   | 3                       |   |   | 21                             |                 |                       |                                      |                                    |        |
|                | 11                          | 3                          | 16           | 45031                   | 3                       |   |   | 22                             |                 |                       |                                      |                                    |        |
|                | 15                          | $\overline{7}$             | 17           | 45087                   | $\overline{7}$          |   |   | 23                             |                 |                       |                                      |                                    |        |
|                | $\overline{7}$              | $\overline{7}$             | 18           | 44986                   | $\overline{7}$          |   |   | 24                             |                 |                       |                                      |                                    |        |
| 25             | $\overline{3}$              | $\overline{\mathbf{3}}$    | 20           | 44941                   | 3                       |   |   | 25<br>$\overline{\mathcal{A}}$ |                 |                       |                                      |                                    |        |

**Fig 8.** Order spreadsheet (output) **Fig 9.** Product spreadsheet (output)

Figures 8 and 9 above are Excel orders and products resulting from the data load from the transformation that has been made. Through an Excel spreadsheet that has been entered from all previous master data, there are column values that have been entered into Excel. After the data in the spreadsheet has been successfully loaded, a fact table from the star schema is needed. The star schema requires 2 types of tables: a fact table and a dimensional table or dimension table created from the ETL process. The fact table and dimensional table can display data that has been normalized, which is also appropriate for solving problems in the company and can help the company make decisions.

| Spoon - dim_produk                                  |                |                                |                 |                                                                                                    |                                                                                                    |                        |
|-----------------------------------------------------|----------------|--------------------------------|-----------------|----------------------------------------------------------------------------------------------------|----------------------------------------------------------------------------------------------------|------------------------|
| Edit View Action<br>Tools Help<br>File              |                |                                |                 |                                                                                                    |                                                                                                    |                        |
| <b>B B B B \$ -</b>                                 |                |                                |                 |                                                                                                    |                                                                                                    |                        |
| View <i>Design</i>                                  |                | <b>Welcome!</b>                |                 |                                                                                                    |                                                                                                    |                        |
| $\frac{p}{10}$ $\frac{p}{10}$<br>$\times$<br>Search |                |                                |                 | $\triangleright \bullet \parallel \square \bullet \Phi \& \triangleright \hspace{0.2cm} \mathbb{E} \oplus \square \boxtimes \square \parallel 100\%$ | $\checkmark$                                                                                                    |                        |
| $\vee$ $\Box$ Transformations                       |                |                                |                 |                                                                                                    |                                                                                                    |                        |
| $\times$ X dim produk                               |                |                                |                 |                                                                                                    |                                                                                                    |                        |
| $\triangleright$ $\square$ Database connections     |                |                                |                 |                                                                                                    |                                                                                                    |                        |
| $\angle$ $\square$ Steps                            |                |                                |                 |                                                                                                    |                                                                                                    |                        |
| $\geq$ $\Box$ Hops                                  |                |                                |                 |                                                                                                    |                                                                                                    |                        |
|                                                     |                |                                |                 |                                                                                                    |                                                                                                    |                        |
| Partition schemas<br>Slave server                   |                |                                |                 |                                                                                                    |                                                                                                    |                        |
| Kettle cluster schemas                              |                |                                | 昆               |                                                                                                    |                                                                                                    |                        |
|                                                     |                |                                |                 |                                                                                                    |                                                                                                    |                        |
|                                                     |                |                                | Produk          |                                                                                                    |                                                                                                    |                        |
|                                                     |                |                                |                 | $\alpha$                                                                                                    |                                                                                                    |                        |
|                                                     |                |                                | 霹               | <b>Stream lookup</b>                                                                                                    | Select values<br>Table output                                                                                                    |                        |
|                                                     |                |                                | kategori_produk |                                                                                                    |                                                                                                    |                        |
|                                                     |                |                                |                 |                                                                                                    |                                                                                                    |                        |
|                                                     |                |                                |                 |                                                                                                    |                                                                                                    |                        |
|                                                     |                |                                |                 |                                                                                                    |                                                                                                    |                        |
|                                                     |                |                                |                 |                                                                                                    |                                                                                                    |                        |
|                                                     |                |                                |                 |                                                                                                    |                                                                                                    |                        |
|                                                     |                |                                |                 |                                                                                                    |                                                                                                    |                        |
|                                                     |                |                                |                 |                                                                                                    |                                                                                                    |                        |
|                                                     |                |                                |                 |                                                                                                    |                                                                                                    |                        |
|                                                     |                | <b>Execution Results</b>       |                 |                                                                                                    |                                                                                                    |                        |
|                                                     |                |                                |                 |                                                                                                    | Logging $\oslash$ Execution History $\left \frac{1}{n}\right $ Step Metrics $\left \frac{1}{n}\right $ Performance Graph $\left \frac{1}{n}\right $ Metrics $\oslash$ Preview data |                        |
|                                                     |                | ● First rows ○ Last rows ○ Off |                 |                                                                                                    |                                                                                                    |                        |
|                                                     | ê              | <b>ID_Produk</b>               |                 | ID_Kategori Nama_Produk                                                                                                    | Deskripsi                                                                                                    | Harga Nama_Kategori    |
|                                                     | 1              | 1                              |                 | 1 Blus Wanita                                                                                                    | Blus wanita dengan motif bunga                                                                                                    | 120000.0 Garmen Wanita |
|                                                     | $\overline{c}$ | $\overline{2}$                 |                 | 2 Kemeja Pria                                                                                                    | Kemeja pria dengan berbagai desain                                                                                                    | 110000.0 Garmen Pria   |
|                                                     | 3              | $\overline{\mathbf{3}}$        |                 | 2 Kemeja Non-Iron                                                                                                    | Kemeja pria non-iron                                                                                                    | 125000.0 Garmen Pria   |
|                                                     | 4              | 4                              | $\mathbf{2}$    | Kemeja kasual                                                                                                    | Kemeja pria kasual                                                                                                    | 100000.0 Garmen Pria   |
|                                                     | 5              | 5                              | 1.              | Rok                                                                                                    | Rok wanita berbagai model                                                                                                    | 90000.0 Garmen Wanita  |
|                                                     | 6              | 6                              |                 | 3 Gaun                                                                                                    | Gaun wanita elegan                                                                                                    | 150000.0 Gaun Wanita   |
|                                                     | 7              | $\overline{7}$                 | 4               | <b>Pakaian Tidur</b>                                                                                                    | Pakaian tidur wanita                                                                                                    | 75000.0 Pakaian Tidur  |
|                                                     | 8              | 8                              |                 | 2 Kemeja                                                                                                    | Kemeja pria berbagai gaya                                                                                                    | 110000.0 Garmen Pria   |

**Fig 10.** Product dimension table

From Figure 10 above, it can be seen that the product dimensional table is a dimension table which is a combination of two tables, namely the ms\_product table (Product\_ID, Product\_Name, Description, Price) with ms\_product\_category (Category\_ID, Category\_Name) then a lookup is carried out, namely taking the value or values from both tables and selecting values to take the appropriate column and with the output table, a product dimension table is formed.

| Spoon - dim_cabang                              |                                |                          |                                       |                                                                                                    |               |                           |
|-------------------------------------------------|--------------------------------|--------------------------|---------------------------------------|----------------------------------------------------------------------------------------------------|---------------|---------------------------|
| File Edit View Action Tools Help                |                                |                          |                                       |                                                                                                    |               |                           |
| 6 房间周易<br>$\circ$                               |                                |                          |                                       |                                                                                                    |               |                           |
| View <i>Design</i>                              |                                | <b>Welcome!</b>          | X dim_produk                          | EX C\Users\MSI BRAVO 15\OneDrive - Universitas Multimedia Nusantara\Documents\Semester 3\Dat                                    |               |                           |
| $\times$<br>Search                              | $\overline{\tau}_n$ <b>B</b> = |                          | D ▼ II □ ▼ ● 森 B 其 B 日 B   100%       |                                                                                                    |               |                           |
| $\vee$ $\square$ Transformations                |                                |                          |                                       |                                                                                                    |               |                           |
| ▽ 其 dim_cabang                                  |                                |                          |                                       |                                                                                                    |               |                           |
| $\triangleright$ $\square$ Database connections |                                |                          |                                       |                                                                                                    |               |                           |
| $\angle$ $\square$ Steps                        |                                |                          |                                       |                                                                                                    |               |                           |
| $\geq$ $\Box$ Hops                              |                                |                          |                                       |                                                                                                    |               |                           |
| Partition schemas                               |                                |                          |                                       |                                                                                                    |               |                           |
| Slave server                                    |                                |                          |                                       |                                                                                                    |               |                           |
| Kettle cluster schemas                          |                                |                          |                                       |                                                                                                    |               |                           |
|                                                 |                                |                          |                                       |                                                                                                    |               |                           |
|                                                 |                                |                          |                                       |                                                                                                    |               |                           |
|                                                 |                                |                          |                                       |                                                                                                    |               |                           |
|                                                 |                                |                          | 冣                                     |                                                                                                    |               |                           |
|                                                 |                                |                          | Cabang                                |                                                                                                    |               |                           |
|                                                 |                                |                          |                                       |                                                                                                    |               |                           |
|                                                 |                                |                          |                                       |                                                                                                    |               |                           |
|                                                 |                                |                          |                                       | <b>Stream lookup</b><br>Select values                                                                                           | Table output  |                           |
|                                                 |                                |                          | Provinsi                              |                                                                                                    |               |                           |
|                                                 |                                |                          |                                       |                                                                                                    |               |                           |
|                                                 |                                |                          |                                       |                                                                                                    |               |                           |
|                                                 |                                |                          |                                       |                                                                                                    |               |                           |
|                                                 |                                | <b>Execution Results</b> |                                       |                                                                                                    |               |                           |
|                                                 |                                |                          |                                       | ■ Logging © Execution History = Step Metrics $\mathbb{R}^n$ Performance Graph $\mathbb{R}^n$ Metrics $\circledast$ Preview data |               |                           |
|                                                 |                                |                          | <b>O</b> First rows ○ Last rows ○ Off |                                                                                                    |               |                           |
|                                                 | ŝ                              |                          | ID_Cabang Nama_Cabang                 | Alamat                                                                                                    | Nomor_Telepon | ID Provinsi Nama Provinsi |
|                                                 | 1                              |                          | 1 Cabang Jakarta Pusat                | Jl. Contoh 123, Jakarta Pusat                                                                                                   | 021-1234567   | 1 DKI Jakarta             |
|                                                 | $\overline{c}$                 |                          | 2 Cabang Jakarta Selatan              | Jl. Contoh 456, Jakarta Selatan                                                                                                 | 021-9876543   | 1 DKI Jakarta             |
|                                                 | $\overline{3}$                 |                          | 3 Cabang Jakarta Barat                | Jl. Contoh 789, Jakarta Barat                                                                                                   | 021-5678901   | 1 DKI Jakarta             |
|                                                 | $\overline{4}$                 |                          | 4 Cabang Surabaya                     | Jl. Contoh 123, Surabaya                                                                                                    | 031-1234567   | 4 DI Yoqyakarta           |
|                                                 | 5                              |                          | 5 Cabang Bandung                      | Jl. Contoh 456, Bandung                                                                                                    | 022-9876543   | 5 Jawa Tengah             |
|                                                 | 6                              |                          | 6 Cabang Yogyakarta                   | Jl. Contoh 789, Yogyakarta                                                                                                    | 0274-5678901  | 6 Sumatera Utara          |
|                                                 | 7                              |                          | 7 Cabang Semarang                     | Jl. Contoh 123, Semarang                                                                                                    | 024-1234567   | 7 Lampung                 |
|                                                 | 8                              |                          | 8 Cabang Medan                        | Jl. Contoh 456, Medan                                                                                                    | 061-9876543   | 8 Bali                    |

**Fig 11.** Branch dimension table

From Figure 11 above, it can be seen that the branch\_dimensional table is a dimension table which is a combination of two tables, namely the ms\_branch table (Branch\_ID, Branch\_Name, Address, Telephone\_Number) with ms\_provinsi (Provinsi ID, Province Name) then a lookup is carried out, namely taking the value

Cleaner fort table File Edit View Action<br>] 남日品局 응▼ **Mal Welcome! | 其dim\_produk | 其dim\_cabang**<br>モニート マ II ロ マ の ひ (ジ ) 其 (ジ ) 日 (品 ) [5] 1009  $\Box$  Transformation **P** Database  $\overline{\square}$  Step PT Stave con-The Kettle cluster of 同 **Execution Result** ping © Ex ō in s

or values from both tables and selecting values to retrieve the appropriate column and with the output table, a branch dimension table is formed.

**Fig 12.** Order fact table

From Figure 12 above, it can be seen that the order fact table is a fact table that is a combination of 3 tables, namely the branch\_dimensional table (Branch\_ID, Branch Name, Address, Telephone Number, Province ID, Province Name), but does not display Category\_ID and Province\_Name because the province does not need to be displayed but only the column necessary for the problem that has been formulated. Then there is the product\_dimensional table (Product\_ID, Product Name, Description, Price, Category ID, Category Name), which also does not display Category\_ID and Category\_Name because categories are also not needed to display in the problem above. There is also an order table, which functions as a table that displays transactions or becomes a fact table because the fact table is transactional and selects values to take the appropriate columns. With the output table, a fact table is formed, which has the primary key as well as the foreign keys of the tables. dimensions above such as Branch\_ID, Product\_ID, Order\_ID) and also other attributes such as Product\_Name, Description, Price, Address, Telephone\_Number.

Star schema requires 2 types of tables to be used as a star schema, whereas PT Golden Flower Tbk requires 2 types of tables, namely a dimension table, and a fact table, to perform a star schema. Star schema is very useful for companies. Creating wer star schema requires a dimension table and fact table, which have been created above. After completing a job containing tabular transformations from the dimensions and fact table above, a star schema can be made. Below is a display of the star schema.

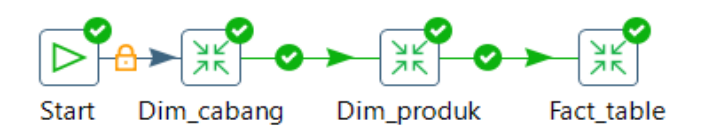

**Fig13.** Job with Star Schema

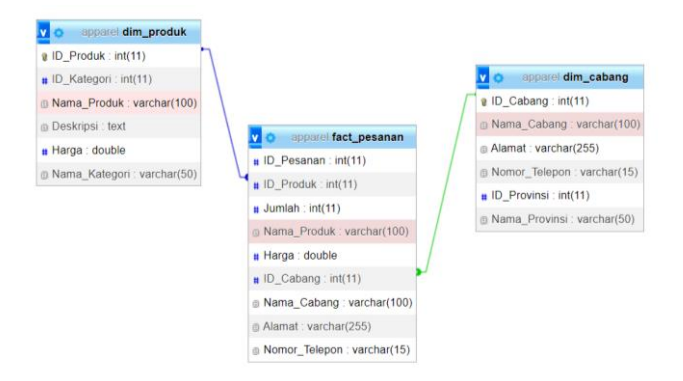

**Fig 14.** Star Schema Visualization

Figure 13 above is the star schema carried out in the Pentaho application. There are two dimension tables, namely branch and product dimensions, and one fact table, the order fact table. Then figure 14 is a visualization. In Figure 14 above, we can see that with the star schema created, PT Golden Flower obtained data processed more straightforwardly. This data can be used for the company's benefit by identifying its goals in solving its problems. This also makes it easier for companies to implement it to achieve the desired profits.

With the methods carried out above, from the dimension table to the fact table, this can be the leading solution to solve the problems at PT Golden Flower by knowing the orders from each branch. The fact table is created using an input table of 3 tables consisting of a product dimension table, branch dimension table, and order table by connecting. This table uses stream lookup and selects values to determine which columns are retrieved. So with the fact table, we can easily see which branches have orders.

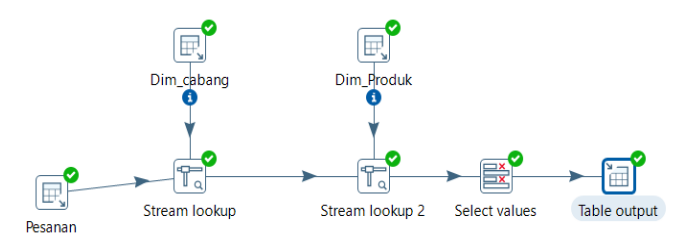

**Fig 15.** Solution with Star Schema 1

|       |                                                           |                  |                 | □ Logging   ⊙ Execution History   Estep Metrics   Enerformance Graph   Enertics   ID Preview data |          |                  |                          |                                 |               |
|-------|-----------------------------------------------------------|------------------|-----------------|---------------------------------------------------------------------------------------------------|----------|------------------|--------------------------|---------------------------------|---------------|
|       | $\bigcirc$ First rows $\bigcirc$ Last rows $\bigcirc$ Off |                  |                 |                                                                                                   |          |                  |                          |                                 |               |
| ₽     | <b>ID</b> Pesanan                                         | <b>ID Produk</b> | <b>Jumlah</b>   | Nama Produk                                                                                       | Harga    | <b>ID_Cabang</b> | Nama_Cabang              | Alamat                          | Nomor Telepon |
| 1     | 4                                                         | 4                | 5.              | Kemeja kasual                                                                                     | 100000.0 |                  | 4 Cabang Surabaya        | Jl. Contoh 123, Surabaya        | 031-1234567   |
| 2     | 17                                                        | 1                | 5.              | <b>Blus Wanita</b>                                                                                | 120000.0 |                  | 1 Cabang Jakarta Pusat   | Jl. Contoh 123. Jakarta Pusat   | 021-1234567   |
| 3     | 12                                                        | 4                | 6.              | Kemeja kasual                                                                                     | 100000.0 |                  | 4 Cabang Surabaya        | Jl. Contoh 123, Surabaya        | 031-1234567   |
| 4     | 20                                                        | 4                | 6               | Kemeja kasual                                                                                     | 100000.0 |                  | 4 Cabang Surabaya        | Jl. Contoh 123, Surabaya        | 031-1234567   |
| 5     | 9                                                         | 1                | 7               | <b>Blus Wanita</b>                                                                                | 120000.0 |                  | 1 Cabang Jakarta Pusat   | Jl. Contoh 123, Jakarta Pusat   | 021-1234567   |
| 6     | 24                                                        | 8                | $\overline{7}$  | Kemeja                                                                                            | 110000.0 |                  | 8 Cabang Medan           | Jl. Contoh 456, Medan           | 061-9876543   |
| 7     | 6                                                         | 6                | 8               | Gaun                                                                                              | 150000.0 | 6.               | Cabang Yogyakarta        | Jl. Contoh 789, Yogyakarta      | 0274-5678901  |
| 8     | 14                                                        | 6                | 8               | Gaun                                                                                              | 150000.0 | 6                | Cabang Yogyakarta        | Jl. Contoh 789, Yogyakarta      | 0274-5678901  |
| 9     | 22                                                        | 6                | 8               | Gaun                                                                                              | 150000.0 |                  | 6 Cabang Yogyakarta      | Jl. Contoh 789, Yogyakarta      | 0274-5678901  |
| 1     | 10 <sup>10</sup>                                          | 2                | 9.              | Kemeja Pria                                                                                       | 110000.0 |                  | 2 Cabang Jakarta Selatan | Jl. Contoh 456, Jakarta Selatan | 021-9876543   |
| $1 -$ | $\overline{c}$                                            | 2                | 10 <sup>°</sup> | Kemeia Pria                                                                                       | 110000.0 |                  | 2 Cabang Jakarta Selatan | Jl. Contoh 456, Jakarta Selatan | 021-9876543   |
| 1.    | 8                                                         | 8                | 10 <sup>°</sup> | Kemeia                                                                                            | 110000.0 |                  | 8 Cabang Medan           | Jl. Contoh 456. Medan           | 061-9876543   |
| $1 -$ | 18                                                        | 2                | 10 <sup>°</sup> | Kemeja Pria                                                                                       | 110000.0 |                  | 2 Cabang Jakarta Selatan | Jl. Contoh 456. Jakarta Selatan | 021-9876543   |
| 1.    | 16                                                        | 8                | 11              | Kemeia                                                                                            | 110000.0 | 8                | <b>Cabang Medan</b>      | Jl. Contoh 456. Medan           | 061-9876543   |
| $1 -$ | 5                                                         | 5.               | 12 <sup>2</sup> | Rok                                                                                               | 90000.0  |                  | 5 Cabang Bandung         | Jl. Contoh 456, Bandung         | 022-9876543   |
| $1 -$ | 21                                                        | 5                | 13 <sup>°</sup> | Rok                                                                                               | 90000.0  |                  | 5 Cabang Bandung         | Jl. Contoh 456, Bandung         | 022-9876543   |
| $1 -$ | 13                                                        | 5                | 14              | Rok                                                                                               | 90000.0  |                  | 5 Cabang Bandung         | Jl. Contoh 456, Bandung         | 022-9876543   |
| $1 -$ | 23                                                        | 7                | 14              | <b>Pakajan Tidur</b>                                                                              | 75000.0  |                  | 7 Cabang Semarang        | Jl. Contoh 123, Semarang        | 024-1234567   |
| $1 -$ | 1                                                         | 1                | 15              | <b>Blus Wanita</b>                                                                                | 120000.0 |                  | 1 Cabang Jakarta Pusat   | Jl. Contoh 123. Jakarta Pusat   | 021-1234567   |
| $2 -$ | 19                                                        | 3                | 15              | Kemeja Non-Iron                                                                                   | 125000.0 |                  | 3 Cabang Jakarta Barat   | Jl. Contoh 789, Jakarta Barat   | 021-5678901   |
| $2 -$ | 11                                                        | 3                | 16              | Kemeja Non-Iron                                                                                   | 125000.0 |                  | 3 Cabang Jakarta Barat   | Jl. Contoh 789, Jakarta Barat   | 021-5678901   |
| $2 -$ | 15                                                        | 7                | 17              | <b>Pakaian Tidur</b>                                                                              | 75000.0  |                  | 7 Cabang Semarang        | Jl. Contoh 123, Semarang        | 024-1234567   |
| $2 -$ | $\overline{7}$                                            | 7                | 18              | <b>Pakaian Tidur</b>                                                                              | 75000.0  |                  | 7 Cabang Semarang        | Jl. Contoh 123, Semarang        | 024-1234567   |
| $2 -$ | 3                                                         | 3                | 20              | Kemeja Non-Iron                                                                                   | 125000.0 |                  | 3 Cabang Jakarta Barat   | Jl. Contoh 789, Jakarta Barat   | 021-5678901   |

**Fig 16.** Result from Star Schema 1

From Figure 16 above, it can be seen that from the fact table, each branch has its orders; some have a lot of orders, and some have few orders. By looking at these orders, the company can take policies such as holding promotions for branches whose orders are still small, such as the Surabaya branch, and adopt a policy to focus more on branches with many orders, such as the DKI Jakarta branch.

With the fact table above, we can also automatically analyze data on which consumers most order products. The fact table above was created using an input table from 3 tables consisting of a product dimension table, branch dimension table, and order table by connecting when these tables use stream lookup and select values to determine which columns are retrieved. Having a fact table can make it easier to see which products are sold the most.

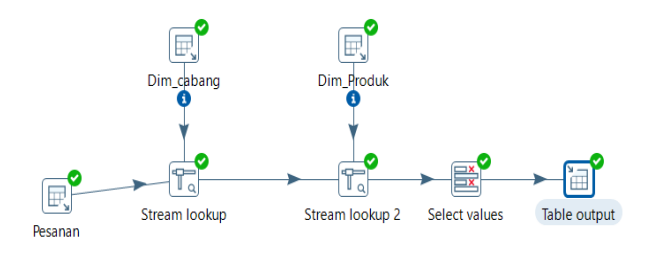

**Fig. 17.** Solution with Star Schema 2

|                |                                       |                  |                  | El Logging (O Execution History $\mathcal{F}$ Step Metrics $\mathcal{F}'$ Performance Graph $\mathcal{F}$ Metrics ( $\mathcal D$ Preview data |          |    |                          |                                 |               |
|----------------|---------------------------------------|------------------|------------------|----------------------------------------------------------------------------------------------------|----------|----|--------------------------|---------------------------------|---------------|
|                | <b>O</b> First rows ◯ Last rows ◯ Off |                  |                  |                                                                                                    |          |    |                          |                                 |               |
| ₽              | <b>ID</b> Pesanan                     | <b>ID Produk</b> |                  | Jumlah Nama Produk                                                                                                    | Harga    |    | ID_Cabang Nama_Cabang    | Alamat                          | Nomor Telepon |
| 1              | 4                                     | 4                |                  | 5 Kemeja kasual                                                                                                    | 100000.0 |    | 4 Cabang Surabaya        | Jl. Contoh 123. Surabaya        | 031-1234567   |
| $\overline{c}$ | 17                                    | 1.               |                  | 5 Blus Wanita                                                                                                    | 120000.0 | 1. | Cabang Jakarta Pusat     | Jl. Contoh 123, Jakarta Pusat   | 021-1234567   |
| 3              | 12                                    | 4                |                  | 6 Kemeia kasual                                                                                                    | 100000.0 |    | 4 Cabang Surabaya        | Jl. Contoh 123. Surabava        | 031-1234567   |
| 4              | 20                                    | 4                | 6                | Kemeja kasual                                                                                                    | 100000.0 |    | 4 Cabang Surabaya        | Jl. Contoh 123. Surabava        | 031-1234567   |
| 5              | 9                                     | 1.               | 7                | <b>Blus Wanita</b>                                                                                                    | 120000.0 |    | 1 Cabang Jakarta Pusat   | II. Contoh 123. Jakarta Pusat   | 021-1234567   |
| 6              | 24                                    | 8                | 7                | Kemeia                                                                                                    | 110000.0 | 8  | Cabang Medan             | Jl. Contoh 456. Medan           | 061-9876543   |
| 7              | 6                                     | 6                |                  | 8 Gaun                                                                                                    | 150000.0 |    | 6 Cabang Yogyakarta      | Jl. Contoh 789. Yogvakarta      | 0274-5678901  |
| 8              | 14                                    | 6                |                  | 8 Gaun                                                                                                    | 150000.0 |    | 6 Cabang Yogyakarta      | Jl. Contoh 789. Yogyakarta      | 0274-5678901  |
| 9              | 22                                    | 6                |                  | 8 Gaun                                                                                                    | 150000.0 |    | 6 Cabang Yogyakarta      | Jl. Contoh 789. Yogyakarta      | 0274-5678901  |
| 1.1            | 10                                    | $\overline{2}$   |                  | 9 Kemeia Pria                                                                                                    | 110000.0 |    | 2 Cabang Jakarta Selatan | Jl. Contoh 456, Jakarta Selatan | 021-9876543   |
| 1              | 2                                     | $\overline{2}$   | 10               | Kemeja Pria                                                                                                    | 110000.0 |    | 2 Cabang Jakarta Selatan | Jl. Contoh 456, Jakarta Selatan | 021-9876543   |
| 1.1            | 8                                     | 8                | 10 <sup>10</sup> | Kemeia                                                                                                    | 110000.0 |    | 8 Cabang Medan           | Jl. Contoh 456. Medan           | 061-9876543   |
| 1              | 18                                    | $\overline{2}$   | 10               | Kemeja Pria                                                                                                    | 110000.0 |    | 2 Cabang Jakarta Selatan | Jl. Contoh 456, Jakarta Selatan | 021-9876543   |
| 1.             | 16                                    | 8                | 11               | Kemeia                                                                                                    | 110000.0 |    | 8 Cabang Medan           | Jl. Contoh 456, Medan           | 061-9876543   |
| 1.5            | 5                                     | 5.               | 12               | Rok                                                                                                    | 90000.0  | 5. | Cabang Bandung           | Jl. Contoh 456, Bandung         | 022-9876543   |
| $1 -$          | 21                                    | 5.               | 13 <sup>7</sup>  | Rok                                                                                                    | 90000.0  |    | 5 Cabang Bandung         | Jl. Contoh 456, Bandung         | 022-9876543   |
| $1 -$          | 13                                    | 5.               | 14               | Rok                                                                                                    | 90000.0  | 5. | Cabang Bandung           | Jl. Contoh 456. Bandung         | 022-9876543   |
| $1 -$          | 23                                    | $\overline{7}$   | 14               | <b>Pakaian Tidur</b>                                                                                                    | 75000.0  |    | 7 Cabang Semarang        | Jl. Contoh 123. Semarang        | 024-1234567   |
| 1.             | 1                                     | 1                | 15               | <b>Blus Wanita</b>                                                                                                    | 120000.0 | 1  | Cabang Jakarta Pusat     | Jl. Contoh 123. Jakarta Pusat   | 021-1234567   |
| $2 -$          | 19                                    | 3                | 15.              | Kemeja Non-Iron                                                                                                    | 125000.0 |    | 3 Cabang Jakarta Barat   | Jl. Contoh 789, Jakarta Barat   | 021-5678901   |
| $2 -$          | 11                                    | 3                | 16               | Kemeia Non-Iron                                                                                                    | 125000.0 |    | 3 Cabang Jakarta Barat   | Jl. Contoh 789, Jakarta Barat   | 021-5678901   |
| $2 -$          | 15                                    | $\overline{7}$   | 17               | <b>Pakaian Tidur</b>                                                                                                    | 75000.0  |    | 7 Cabang Semarang        | Jl. Contoh 123. Semarang        | 024-1234567   |
| $2 -$          | $\overline{7}$                        | $\overline{7}$   | 18               | <b>Pakaian Tidur</b>                                                                                                    | 75000.0  | 7  | Cabang Semarang          | Jl. Contoh 123. Semarang        | 024-1234567   |
| $2 -$          | 3                                     | 3                | 20.              | Kemeia Non-Iron                                                                                                    | 125000.0 |    | 3 Cabang Jakarta Barat   | Jl. Contoh 789, Jakarta Barat   | 021-5678901   |

**Fig 18.** Result from Star Schema 2

Figure 18 shows that the fact table shows that the product that sells the most is non-iron shirts, of which 51 pcs were sold, so the company can take a policy, namely by increasing production of the most ordered product, such as noniron shirts. A fact table makes it easy for companies to determine which products are sold the most. After the star schema has been successfully created, the next step is the solution via Mondrian with Schema Workbench, which will be displayed in pictures 19 and 20 below.

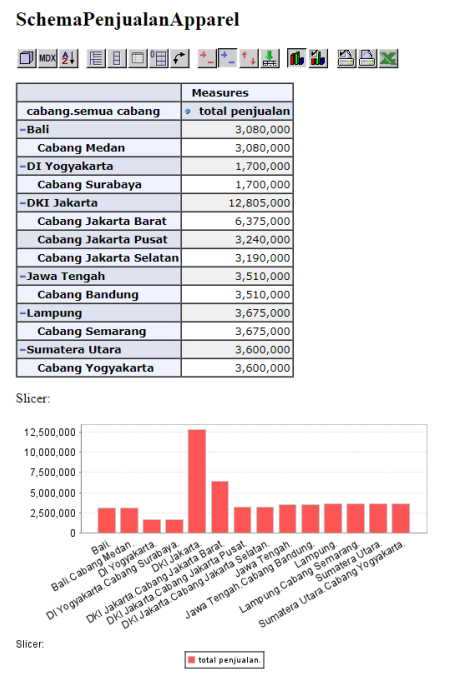

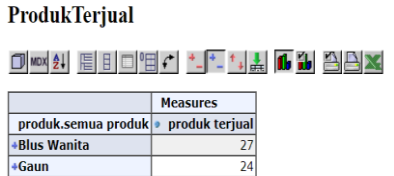

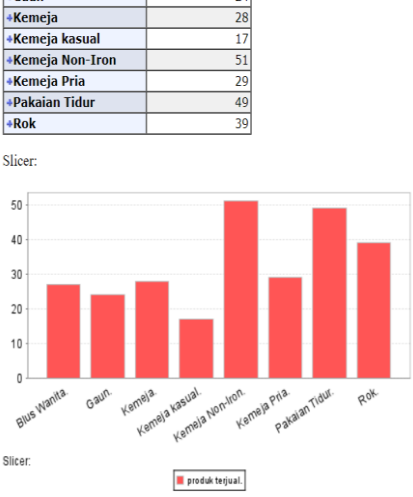

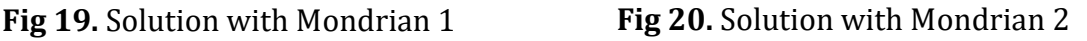

From Figure 19, it can be seen that the help of Mondrian and Schema Workbench can help the company, namely PT Golden Flower, find the most orders from sales at existing branches. And it can be seen that the branch with the most sales is DKI Jakarta. Knowing that the most significant sales are in DKI Jakarta, the company can take policies to maximize its sales at that branch and provide new policies such as promotions or annual discounts to branches with low sales, namely Surabaya and DI Yogyakarta.

From Figure 20, it can be seen that the help of Mondrian and Schema Workbench can help PT Golden Flower find products that sell a lot and are in demand by consumers. Where the most sold product is non-iron shirts, namely 51 pcs, the company can take a policy to produce more of this product to increase the company's profits. With Mondrian and Schema Workbench, it can make it easier for companies to determine which products will be sold the most.

### **D. Conclusion**

The Pentaho Data Integration (PDI) Application, with Mondrian, and Star Schema help companies to manage large-scale data because it can be helped by using the ETL process, which extracts raw data, transforms data, or normalizes data, and loads data into a database. After the ETL process, the data can be used for further analysis. The dimensional and fact tables can help PT Golden Flower Tbk to solve problems and the fact tables are an essential solution for companies that want to know and identify data according to issues, such as knowing sales from each branch and which products consumers purchase the most. This method helps companies overcome data-related obstacles.

# **E. Acknowledgment**

We would like to acknowledge the invaluable support received from the Information Systems Department at Universitas Multimedia Nusantara. Their contribution played a significant role in the successful completion of this research. We extend our sincere gratitude to our colleagues from the LPPM Department, whose insightful input and expertise greatly assisted us throughout the research process. Their valuable contributions helped shape the direction of this study and enhance its overall quality.

# **F. References**

- [1] E. Soraya, A. F. Farashati, and E. Theoline, "Peran Kepemimpinan Kepala Sekolah Di Era Industri 4.0 Di Sekolah Menengah Kejuruan Negeri 26 Jakarta," Improv. J. Ilm. untuk Peningkatan Mutu Manaj. Pendidik., vol. 8, no. 02, pp. 96–114, 2021, doi: 10.21009/improvement.v8i2.21800.
- [2] C. Utami, R. Desanti, and F. Halim, "The Development of Web-based Sales and Inventory System for a Stationary Store", Ultima InfoSys : Jurnal Ilmu Sistem Informasi, vol. 14, no. 2, pp. 52-57, Dec. 2023.
- [3] P. M. Tamborrini, C. Remondino, and C. Marino, "Fashion Industry as a Big Data Enterprise for Sustainability," 2018. [Online]. Available: https://api.semanticscholar.org/CorpusID:89606485
- [4] S. Sajida and S. Ramakrishna, "Data Generalization and on-Line Analytical Processing," Int. J. Eng. Res. Technol., vol. 2, 2018, [Online]. Available:

https://api.semanticscholar.org/CorpusID:187355660

- [5] M. Paliwal and P. Saraswat, "APPROACHES OF DATA WAREHOUSING AND THEIR APPLICATIONS: A REVIEW," Int. J. Innov. Res. Comput. Sci. \& Technol., 2022, [Online]. Available: https://api.semanticscholar.org/CorpusID:248081010
- [5] "Design of Visibility for Order Lifecycle using Datawarehouse," Int. J. Eng. Adv. Technol., 2019, [Online]. Available: https://api.semanticscholar.org/CorpusID:241462444
- [6] S. M. L. Hahn, "Analysis of Existing Concepts of Optimization of ETL-Processes," in Computer Science On-line Conference, 2019. [Online]. Available: https://api.semanticscholar.org/CorpusID:182764004
- [7] F. de Assis Vilela and R. R. Ciferri, "A novel solution to perform real-time ETL process based on non-intrusive and reactive concepts," 2021 Int. Conf. Comput. Sci. Comput. Intell., pp. 556–561, 2021, [Online]. Available: https://api.semanticscholar.org/CorpusID:249929846
- [9] D. Bhatnagar and S. Urolagin, "Data Warehousing for Formula One (Racing) Popularity Rating Using Pentaho Tools," 2021 IEEE 6th Int. Conf. Comput. Commun. Autom., pp. 1–7, 2021, [Online]. Available: https://api.semanticscholar.org/CorpusID:245881352
- [10] C. S. Reddy, R. S. Sangam, and B. S. Rao, "A Survey on Business Intelligence Tools for Marketing, Financial, and Transportation Services," Smart Intell. Comput. Appl., 2018, [Online]. Available: https://api.semanticscholar.org/CorpusID:169284138
- [11] Z. Yao and H. Guohui, "The research of multidimensional analysis based on multi-source heterogeneous real estate data," 2018 IEEE 3rd Int. Conf. Cloud Comput. Big Data Anal., pp. 285–289, 2018, [Online]. Available: https://api.semanticscholar.org/CorpusID:49271896
- [12] J. Wiratama and M. Abhinaya Bagioyuwono, "Improving the Data Management: ETL Implementation on Data Warehouse at Indonesian Vehicle Insurance Industry", International Journal of Science, Technology & Management, vol. 4, no. 5, pp. 1256-1268, Sep. 2023.
- [13] A. Riggsby, "Tables and Tabular Organization," Mosaics Knowl., 2019, [Online]. Available: https://api.semanticscholar.org/CorpusID:202420802
- [14] F. F. Adiwijaya, "Pembangunan Data Mart Untuk Membantu Pengawasan Divisi Pemasaran Dan Penjualan Di Pt. Xyz," Komputa J. Ilm. Komput. dan Inform., vol. 7, no. 2, pp. 85–92, 2018, doi: 10.34010/komputa.v7i2.3041.